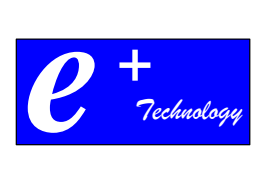

# **Manchester School District 8961 and 9971 Model Phone Quick Glance**

# **Phone**

**\_\_\_\_\_\_\_\_\_\_\_\_\_\_\_\_\_\_\_\_\_\_\_\_\_\_\_\_\_\_\_\_\_\_\_\_\_\_\_\_\_\_\_\_\_\_\_\_\_\_\_\_\_\_\_\_\_\_\_\_\_\_\_\_\_\_\_\_\_\_\_\_\_\_\_\_\_\_\_\_\_\_\_\_\_\_\_\_\_\_\_\_\_\_\_\_\_\_\_\_\_\_\_\_\_\_\_\_** 

#### **Accessing Directories**

.

Press the **directories** button.

- 1. **Personal Directory**: A personal directory of frequently used numbers. (See Chapter 7 in the manual, "Configuring the Personal Directory" for details).
- 2. **Corporate Directory**: This is a search engine that will allow you to match the names of anyone in the district to their 4-digit extension.

## **How to Transfer a Call**

When you receive a call and want to transfer it,

- Press the hard **Transfer** key on the bottom right side of the phone. . This will put the current caller on hold and open a new line. You will hear a dial tone.
- Dial the **extension** of the party you wish to transfer to.
- Press the **Transfer** soft key again or hang up after you hear ringing to complete the transfer. The call will disappear from your phone.

## *Note: This system allows you to establish the call and talk to the receiving party first before completing the transfer of the call.*

*Note: Before the call is transferred, the* **SWAP** *Soft Key is active.*

• Pressing the **Swap** soft key allows you to toggle between the first incoming call and the second party that the call will be transferred.

**Note: To transfer directly to someone's voicemail without ringing their phone, dial the \* key before that person's 4 digit extension.**

## **Putting a Call on hold**

If you wish to put a call on hold, simply press the **Hold** hard key, located on the right side bottom key of the phone. To resume the call, press the **Resume** soft key. . When on an active call and a second call comes in, pressing the **Flashing Amber** line button automatically puts the first call on hold.

## **How to Call Forward your Extension**

- Press the button next to the line you want to forward. (highlights the circular phone icon in blue)
- Press the **Forward All** soft key. (You will hear two beeps)
- Type in the number you want calls to be forwarded to. (You will hear one beep)

#### **Note: To forward your extension to voicemail, press the voicemail button after Forward All.**

**Note: To forward your extension to an outside number, don't forget to precede the number with an 8.**

#### **To Turn off Call Forwarding**

- Press the button next to the forwarded line. (highlights the circular phone icon in blue)
- Press the **Forward Off** soft key.

## **How to use Call Pick-Up**

## **You can only use call pick-up if your phone has been configured to do so.**

To use Call Pick-Up, you will see who is calling displayed on your LCD Display. You must do the following:

- 1. Pick up the handset or press the speaker button. (Go off-hook).
- 2. Press the **More** soft key.
- 3. Press the **PickUp** soft key.
- 4. You will be connected to the caller.

#### **How to use Divert**

#### **Incoming Call**

- 1. When the phone starts ringing, the **Divert** softkey will appear next to the **Answer**  softkey.
- 2. Pressing **Divert** at this time will send the incoming call directly to your voicemail.

#### **When connected**

- 1. During an active call, press the **more** softkey, then the **Divert** softkey.
- 2. Pressing **Divert** at this time will send the active call directly to your voicemail.

# **How to Conference a Call (Ad-Hoc)**

- 1. Establish a call with the first party.
- 2. Press the **Conference** hard key on the lower right side. This will put the current caller on hold and open a new line. You will hear a dial tone.
- 3. Dial the **extension** of the next party you wish to conference with.
- 4. Press the **Conference** soft key.

Now both parties will be conferenced in with you and **Conference** will be displayed at the top of the LCD display screen.

*Note: You can have up to 8 people on a conference call. To add each new party repeat steps 3, 4, and 5. If you need more than 8 people on a conference call, use a Meet-Me conference.*

# **Voicemail**

## **Initial Setup**

- Press the **messages** button (envelope icon).
- If not your phone extension, press the asterisk (\*) key, and enter your 4 digit extension.
- **Everyone's PIN initially is XXXXX.** Contact Chip Conover for this info at cconover@manchestertwp.org
- The system will prompt you through the rest of the set up.

## **Checking Voicemail**

- Press the **Messages button** (envelope icon).
- If not your phone extension, press the asterisk  $(*)$  key, and enter your 4 digit extension.
- Enter your PIN.

## **How to Call Directly to Voicemail, or Transfer a Call Directly to Voicemail**

- Dial an asterisk (\*) button before the 4-digit **extension** of the extension you wish to call.
- When transferring a call, press the **transfer** softkey, then dial the asterisk (\*) button before the 4-digit **extension** of the extension/voice mailbox, and then press **transfer** again. Or hang up.

**Note: When calling into the Auto Attendant, you can go directly to someone's voicemail without ringing their phone by following their 4 digit extension with #2.**